Your package should contain:

- **Two M3-RS-U Rotary Stages and** straight FPC s
- One M3-RS-U-Mirror-01-xx, mounted to each stage
- Clamp bracket and base plate
- **Breakout board for testing**
- Cables and USB adaptor for PC control

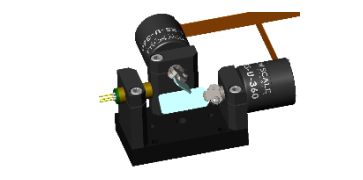

- B. Click on the DK-M3-RS-U-2M-20-L tab to show the DK specifc tools. If the tab is not visible, goto the Options tab to enable it .
- C. Turn on the Laser Power.
- D. Position the mouse over the graph on the right, press the left mouse button and drag. The mirrors will follow the motion of the mouse.
- E. To shut down the Developer's Kit, press the Disconnect button in the software interface **before removing the USB cable.**

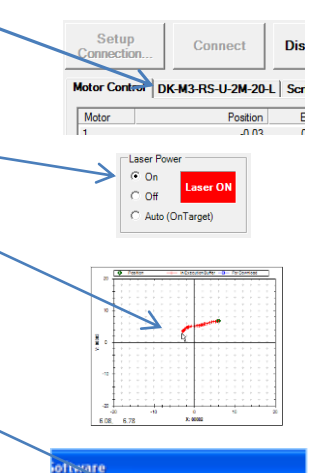

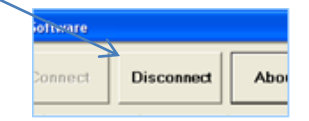

### *Continued from other side…*

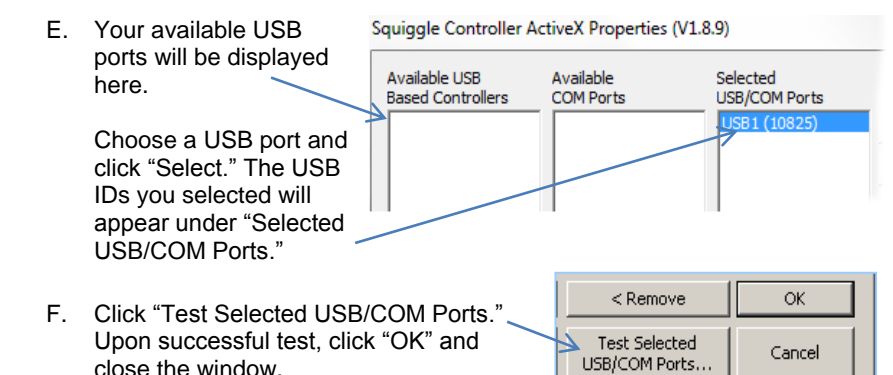

This Developer's Kit is designed to help you evaluate a pair of M3-RS Rotary Stage s. You may purchase standard modules for production, or work with us to develop customized M3 modules tailored to your system requirements . Contact us to discuss volume pricing or custom module development.

# **3. Evaluate DK -M3 -RS - U - 2 M -20 - L operation**

A. Click the "Connect" button in the New Scale Pathway software. Available modules will be listed in the motor control window.

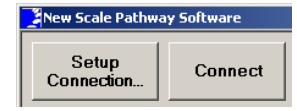

## **4. For More Detailed Evaluation**

Refer to the *M3-RS-U-360 Integration Guide* for instructions on mirror<br>installation, module mounting and alignment..

Refer to the *DK-M3 -RS - U -2M-20 -L Command and Control Reference Guide* and the *M3 -RS - U -360 Command and Control Reference Guide* for detailed instructions on operating and programming the modules.

# **5. Next Steps**

**For information and technical support** call New Scale Technologies at (585) 924 -4450 or email [NSTsales@newscaletech.com](mailto:NSTsales@newscaletech.com) o[r NSTservice@newscaletech.com](mailto:NSTservice@newscaletech.com)

Pathway Quick Start Guide for Developer's Kit DK-M3-RS-U-2M-20-L | 14-Dec-2015

Quick Start Guide for **DK-M3-RS-U-2M-20-L** Developer's Kit **ENEW SCALE** small, precise, smart... in motion

# **2. Connect the Developer's Kit to your PC**

A. Connect each 16 trace M3-RS-U module FPC to the wide connectors on the breakout board (X to J1 and Y to J2). Connect the laser power cable to the white connector at J8. Connect the USB cable to the connector at J5 and

connect the 5V supply to the plug at J6.

B. Insert the USB cable into your PC's USB port and plug the 5V supply into a

wall outlet.

## **1. Install the New Scale Pathway ™ software**

- A. Insert the New Scale Pathway™ Software USB into your Windows PC.
- *On Windows XP or earlier*, "auto install" will run and open the NST Installer. Proceed to (B).
- *On Windows 7 or later*, Autoplay will open. Select "Open folder to view files ."

If Autoplay does not open, locate NSTinstaller.exe using Windows Explorer.

RIGHT click on "NstInstaller.exe" and select "Run as administrator" to proceed with installation.

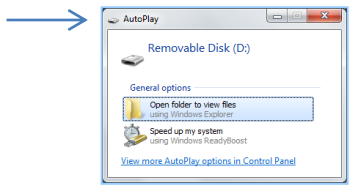

Substantial Number 1997

The gold contact leads must face **toward the board.** *Note: the module will not run if this connection is not properly made and maintained.* Laser Power

- B. Under "Choose Your Controller ," select **DK -M3 -RS - U -2M -20 - L Dual Rotary Evaluation**
- C. Under "Available Manuals" select documents you wish to save for later viewing and click "save to your PC." You may also open the USB drive to view manuals any time. Recommended reading for the M3-RS-U includes:
	- Data Sheet
- Quick Start Guide
- Integration Guide
- Command Reference Manual
- New Scale Pathway™ Software Manual
- D. Click "Install..." If there is an indication that a previous software version has been installed, select "Remove" to accept old software removal and installation of new software. Proceed with installation instructions.
- E. Upon installation completion , a New Scale Pathway ™ software icon will be placed on your desktop for future use .

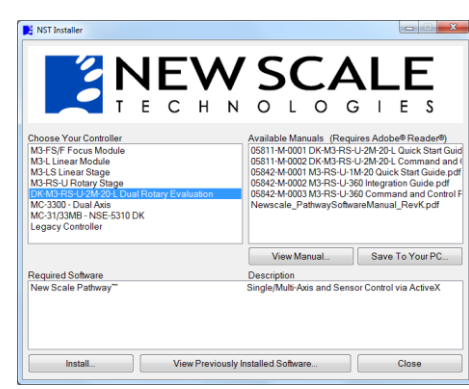

C. Double -click the New Scale Pathway icon on your desktop to start the application.

D. In the New Scale Pathway application, click "Setup Connection . "

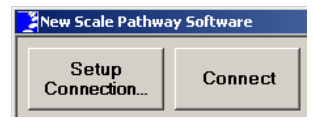

Your available USB ports will be displayed...

*Continued on other side…*

New **Scale P**athway

 $\sim$  $\overline{\phantom{a}}$ 

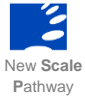

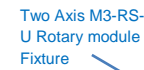

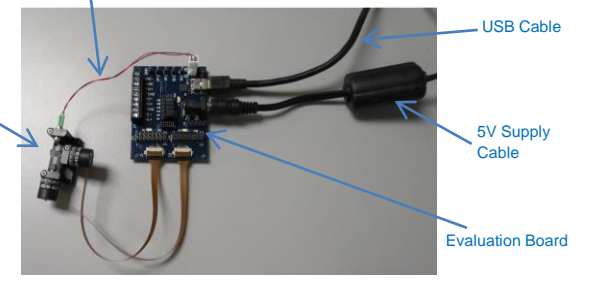